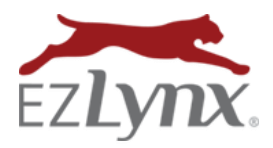

A Rating Engine Feature

## **What is EZLynx Driver Lookup?**

EZLynx Driver Lookup is an optional feature that saves time by pulling complete driver information used to obtain more accurate quotes. With the click of a button, driver data is pulled from public records based on the applicant's name and physical address. Select drivers to add to the EZLynx rating application. It's recommended to only use this feature when the applicant has been at their current address for at least a year.

## **How much does Driver Lookup cost?**

Driver Lookup is part of our Driver/Vehicle combo pull. Click the Lookup button on both the Driver Info and

Vehicles tabs, for one .58 combo fee. Some agencies MAY receive complimentary uses, which are displayed on the right of the green lookup button. Complimentary lookups are shared with everyone at the agency.

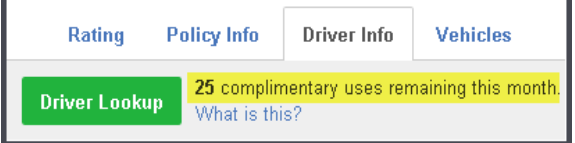

## **How do I setup Driver Lookup?**

Driver Lookup can be added to your EZLynx account at any time, but a LexisNexis account is required. As a courtesy, we can send LexisNexis an account setup request on behalf of your agency. Normally LexisNexis creates an agency account in 2 – 3 weeks, but it can take longer if the agency doesn't respond to LexisNexis emails.

LexisNexis notifies EZLynx when the agency's account is finished, then we immediately add the Driver/Vehicle Lookup to the agency's EZLynx account.

## **After setup, how do I use Driver Lookup?**

- 1. Within an EZLynx auto rating application, go to the *Driver Info* tab.
- 2. Click the green *Driver Lookup* button.
- 3. Accept the *Driver Lookup Usage Agreement* and click *Continue*.
- 4. Place checkmarks by the drivers to add to the auto application.
- 5. Click the *Add Selected Drivers* button.

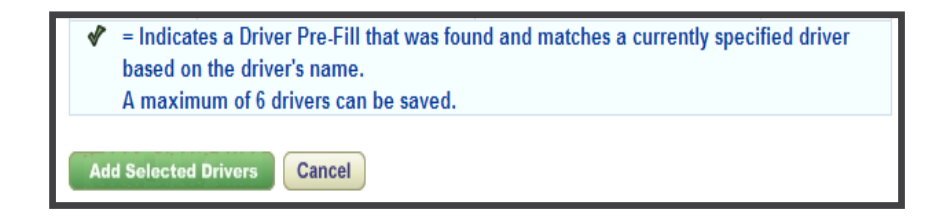

Questions? Contac[t support@ezlynx.com.](mailto:support@ezlynx.com)